[Podręcznik użytkownika](http://support.edokumenty.eu/trac/wiki/NewBusinessAdmin) > [Sprawy](http://support.edokumenty.eu/trac/wiki/NewBusinessAdmin/Cases) > Sprawa jako organizacja dokumentów

## **Sprawa jako organizacja dokumentów**

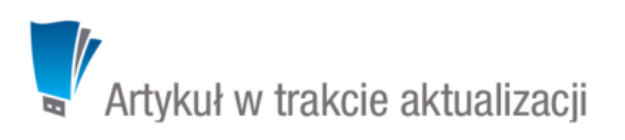

Wykorzystanie sprawy jako elektornicznej koszulki na dokumenty pozwala m.in. na przetrzymywanie w jednym miejscu pisma, załączników do niego i odpowiedzi na nie, dzięki czemu możemy śledzić historię dokumentu.

### **Zakładanie sprawy na podstawie dokumentu**

Tworzenie sprawy na podstawie dokumentu ma miejsce w module **[Dokumenty](http://support.edokumenty.eu/trac/wiki/NewBusinessAdmin/Documents)** i jest możliwe na dwa sposoby:

- po zaznaczeniu dokumentu na liście i kliknięciu ikony **Dołącz do sprawy** w **Pasku narzędzi**
- w oknie [edycji](http://support.edokumenty.eu/trac/wiki/NewBusinessAdmin/Documents/EditRemove) dokumentu, po kliknięciu ikony **Dołącz do sprawy** w **Pasku narzędzi**.

Powyższe ścieżki prowadzą do otwarcia okna **Dołącz do sprawy**. W lewym górnym rogu okna umieszczony jest przycisk **Nowa sprawa**, po kliknięciu którego wyświetlony zostaje **podstawowy formularz tworzenia sprawy**.

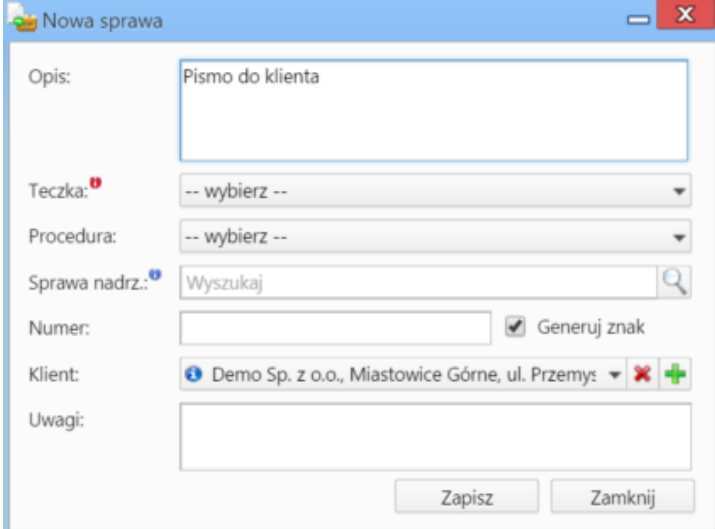

*Podstawowy formularz dodawania nowej sprawy*

#### **Uwagi do wypełniania wybranych pól**

- [Teczkę](http://support.edokumenty.eu/trac/wiki/NewBusinessAdmin/Cases/Folders) wybieramy obowiązkowo.
- Jeśli tworzona sprawa ma być **podsprawą**, element nadrzędny wskazujemy w polu **Sprawa nadrzędna**.
- Numer będzie wygenerowany automatycznie, jeśli zaznaczony jest checkbox **Generuj znak** na podstawie ustalonego wzoru numeracji.

Zapisaną po kliknięciu przycisku **Zapisz** możemy edytować w module **Sprawy**.

## **Dodawanie dokumentów w sprawie**

Zarządzanie dokumentami w sprawie jest możliwe w oknie [edycji sprawy](http://support.edokumenty.eu/trac/wiki/NewBusinessAdmin/Cases/EditClose) w zakładce **Dokumenty**.

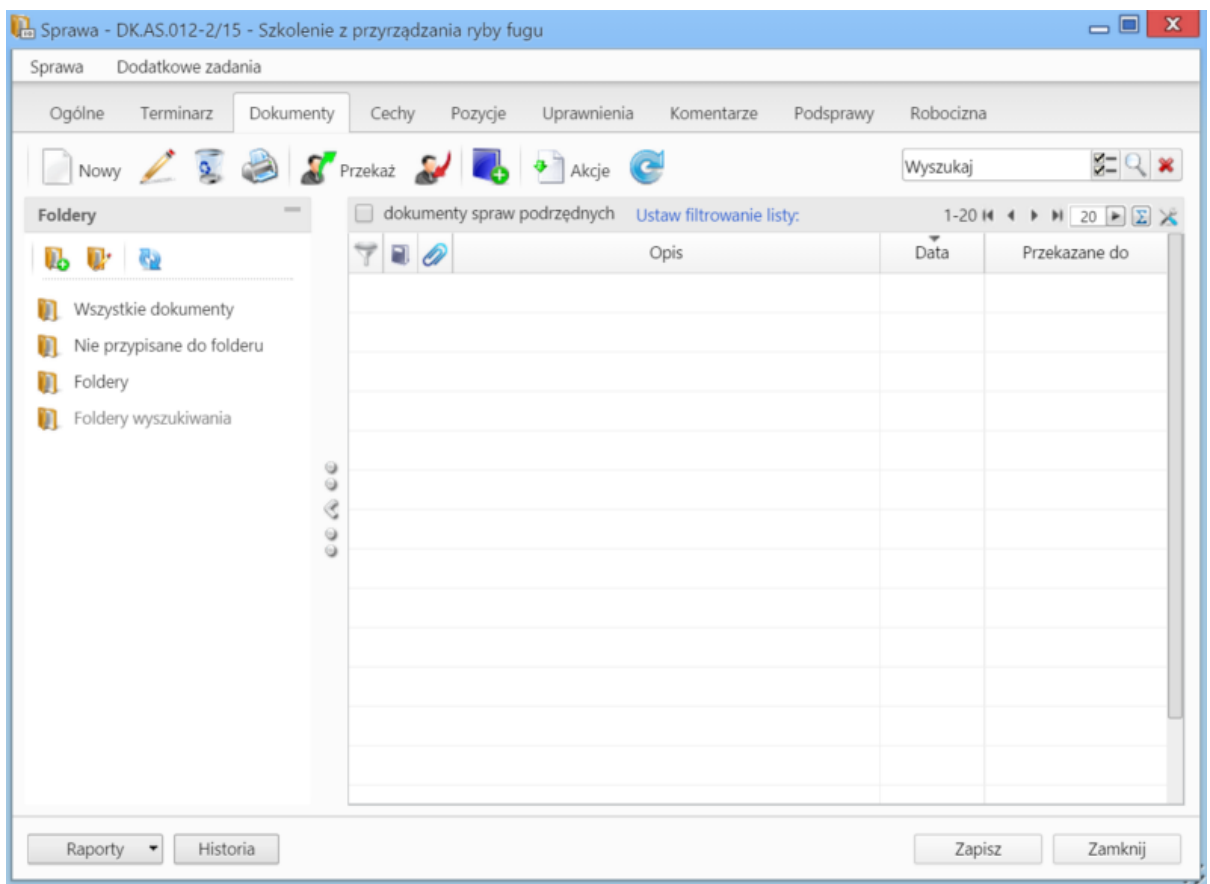

*Zakładka Dokumenty w oknie sprawy*

Zawartość zakładki **Dokumenty** jest zawężoną wersją modułu **[Dokumenty](http://support.edokumenty.eu/trac/wiki/NewBusinessAdmin/Documents)**. Jeśli w sprawie zostały utworzone podsprawy, pod które podpięto dokumenty, to zaznaczenie filtra **dokumenty spraw podrzędnych** sprawi, zostaną one wyświetlone na liście.

## **Jakie dokumenty widzi użytkownik**

W zależności od posiadanych uprawnień, zakres dostępnych dla użytkownika dokumentów może być różny. Zakładamy, że pracownik ma dostęp do sprawy i zakładce **Uprawnienia** w **sprawie** zostały mu nadane prawa: **Odczyt** oraz **Zapis zadań i dokumentów** (aby mógł samodzielnie dodawać dokumenty). Zestaw uprawnień pozwalający na odczyt dokumentów w sprawie przedstawia poniższa tabela.

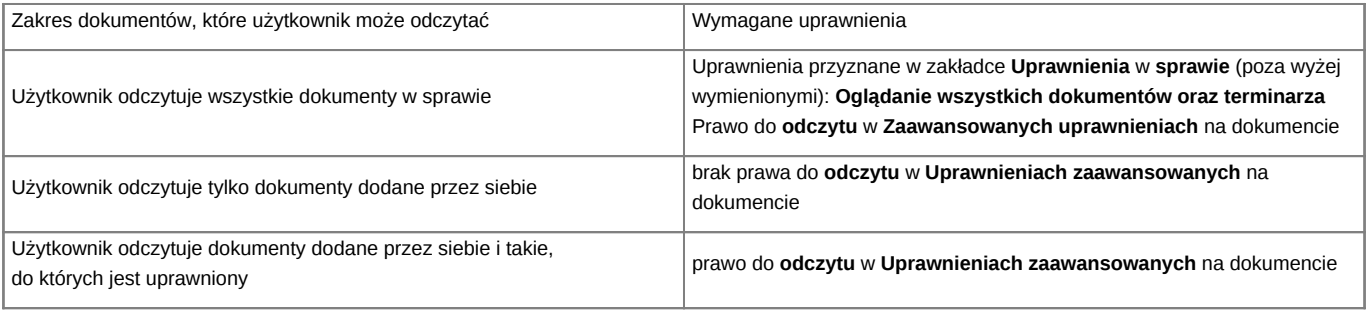

#### **Uwaga**

To, że jakiś dokument jest widoczny na liście w zakładce **Dokumenty**, nie oznacza, że użytkownik może go odczytać.

## **Uwaga**

Zarządzanie uprawnieniami dla spraw - globalnie - ma miejsce w **Panelu sterowania** (**Maski praw do spraw**).

# **Uwaga**

Pozostałe uprawnienia, m.in. dostęp do danych powiązanych z kontaktem czy prawa do jednostek, nie mają wpływu na dostęp do dokumentów w sprawie.

## **Zobacz także**

• [Modyfikacja, zamykanie i usuwanie spraw](http://support.edokumenty.eu/trac/wiki/NewBusinessAdmin/Cases/EditClose)